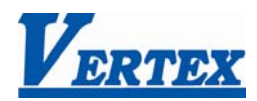

# MMC instruction manual

### 1 序

1.1 概觀

MMC (Multi-channels Modular Controller 多通道模組控制器) 包含了主板, 4-channels PID (AI) 模組, 擴充板; AI 模組板 (analog input)及 GPIO 板 (通用 I / O 板) 可以以客戶端應用上的需求選 購及客製化

一組 MMC 系統最大可以有 32 組的輸入,PID 控制以及不同的控制輸出包括了繼電器 Relay, 脈衝電壓(SSR), 4 ~ 20mA or 0 ~ 10Vdc 等等….一組完整的 MMC 系統示意圖如下圖一

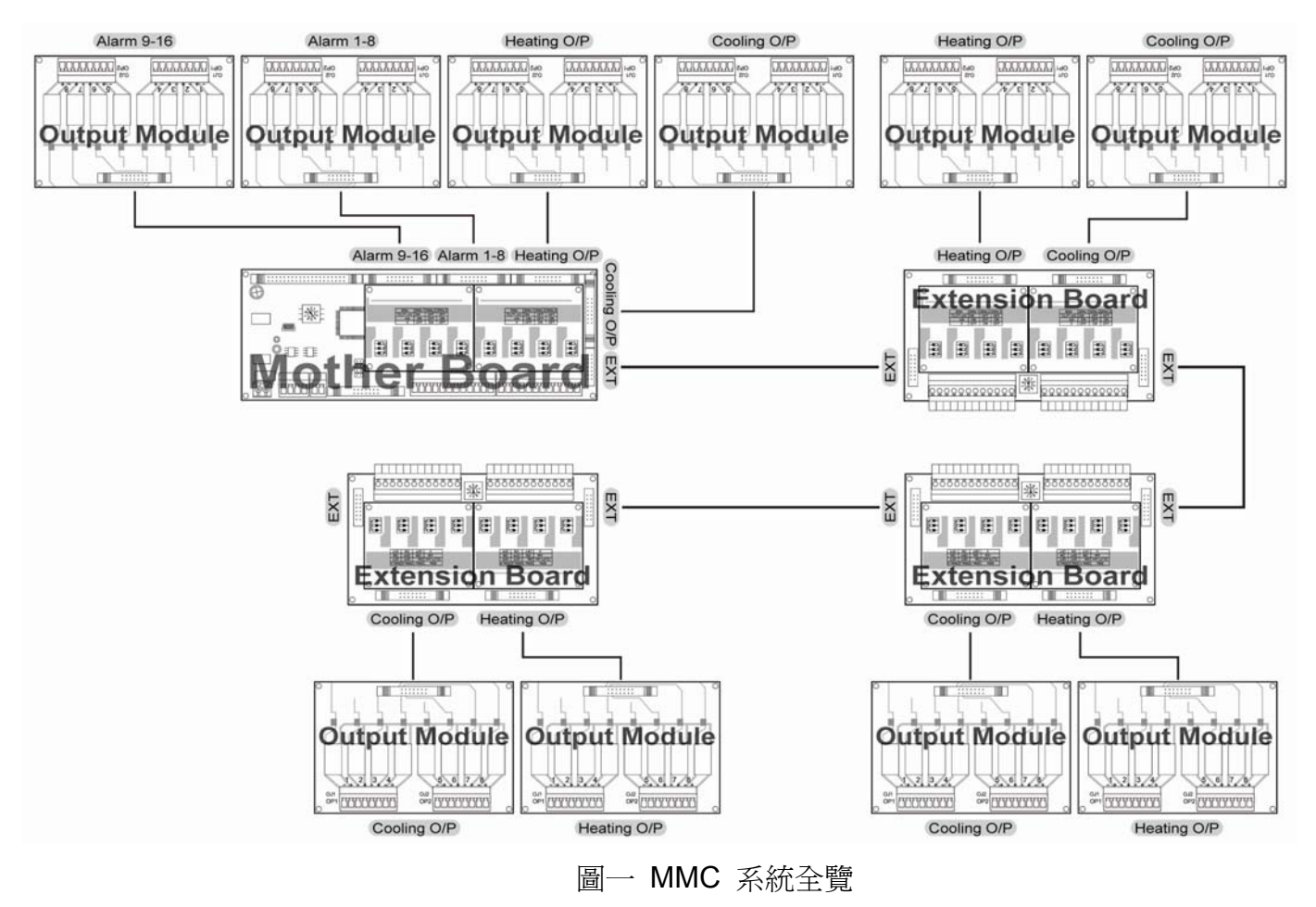

特點

- ¾ 精巧尺寸節省組裝費用
- ¾ 模組式設計易於系統維護.
- ¾ 鋁軌式固定易於安裝
- ¾ 插拔式連結端子簡易配線及維護
- ¾ USB 接口經由特製規畫線可以簡單規畫所需之參數設定

### 1.2 機板介紹

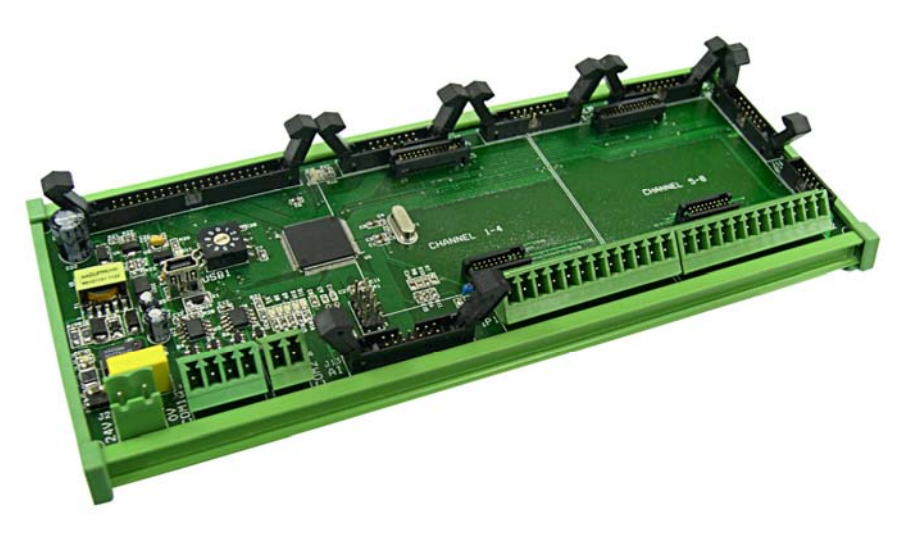

圖二 主板

MMC 主板如圖二所示. 包含了 2 組 RS-485,提供整組 MMC 系統程序的規劃, 資料存取, 可外接 16(MAX)組警報, 8 組信號輸入, 8 組加熱(反向)控制, 8 組冷卻(正向)控制信號, 一 組 USB 規劃口, 10 組 12-bits A/D 轉換 及 16 組 GPIO 板 (通用 I/O板). 最強最簡易使用的特色如下:

- ¾ 兩組 RS485 通信接口 一組 RS485 接口為監看監聽功能, 可以接至人機介面 HMI (Human Machine Interface) 或是客製化的顯示及按鍵板, 另一組可以接至管理介面 或是資料蒐集系統.所有 4-channels PID (AI)輸入模組參數資料經由緩衝暫存區存至 主板的 CPU. 通信速度(Baud Rate)最高可達 115.2K bps.
- ¾ 外接 16(MAX)組警報 每組警報可以自由的規劃當任一輸入端警報用.
- ¾ 2套4 -channels PID (AI)輸入模組– 8 channels PID 控制是完全自主獨立控制不需經 由主板 CPU 控制.
- ¾ USB 接口經由特製規畫線可以簡單規畫 MMC 所需之參數設定.
- ¾ 12-bits A/D 轉換 主板內建 10 組 A/D, 可用於任何類比過程變化量之信號轉為數 位信號至主控端. 例如, 客製化的 AI 模組可以將 CT (Current Transformer) 整流線 路連接主板可以監測輸出及負載是否正常(負載斷線檢知).
- ¾ GPIO 擴充泛用的 I/O 使用於數位輸入/輸出(DI / DO)接受主控端邏輯控制.

#### 1.2.2 4-channels PID (AI)輸入模組

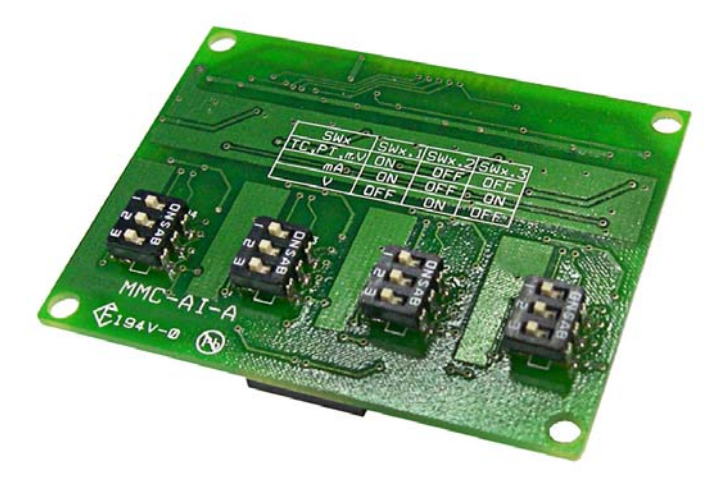

圖三 4-channels PID (AI)輸入模組

4-channels PID (AI)輸入模組是架於主板及擴充板上的子板. 提供了獨立自主的 4 channels PID 控制及輸出控制.

- ¾ 多種輸入可自行規劃,包含了熱電偶, 白金熱電阻(PT100), mV, mA 及 V.
- ¾ 加熱 , 冷卻控制
- ¾ 升溫協率設定
- ¾ 緩啟動功能
- ¾ 8 段升溫斜率及持溫程序設定 (ramp & soak)
- ¾ 每組輸入 4 組 PID 參數可以規劃
- 1.2.3 輸出模組

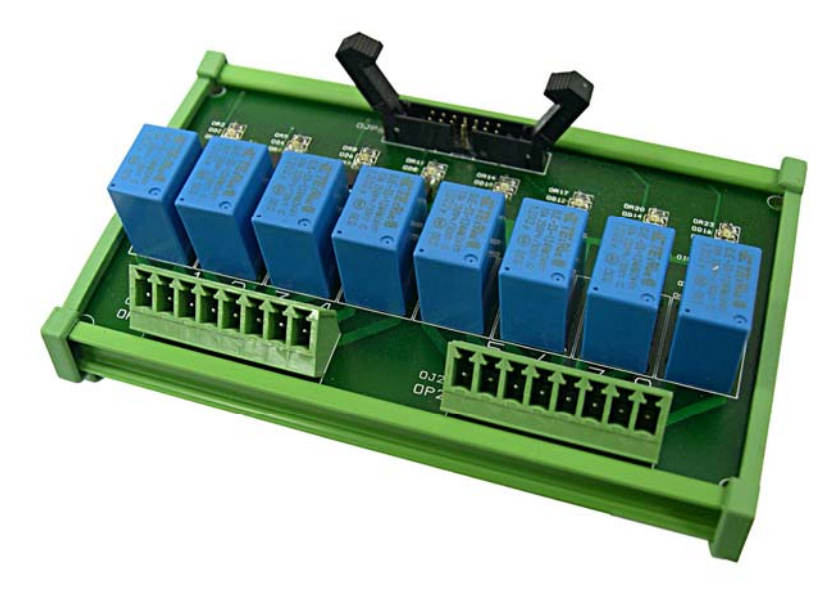

圖四 輸出模組 - Relay

輸出模組從 PID 模組接收信號做加熱冷卻控制或是主板收信號做警報. 輸出的方式包含繼 電器 Relay, 脈衝電壓(SSR), 4 ~ 20mA or 0 ~ 10Vdc 等等…

1.2.4 擴充板

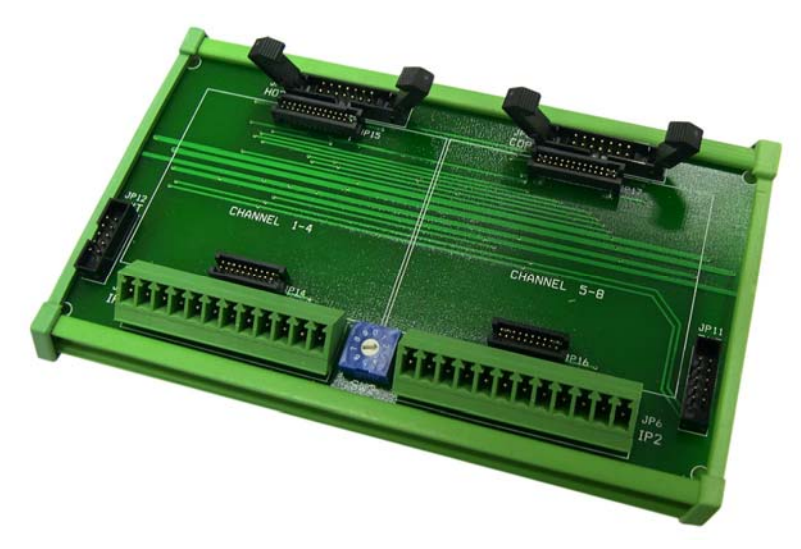

圖五 擴充板

一組 MMC 系統做多可有三組擴充板. 每組擴充板可以有 4 或 8 組輸入, 即一或二組 4-channels PID (AI)輸入模組. 一組 MMC 系統做多可有 32 點 PID (AI)輸入.

### 1.2.5 AI 模組擴充板

AI 模組擴充板可以依照客戶需求進行客制化的設計與製造, 進一步訊息請連繫您當地 MMC 供應商.

#### 1.2.6 GPIO 擴充板

GPIO – 擴充泛用的 I/O 使用於數位輸入/輸出(DI / DO)接受主控端邏輯控制, 可以依照客 戶需求進行客制化的設計與製造, 進一步訊息請連繫您當地 MMC 供應商 .

1.3 規格

工作電源: 24 Vdc ±20%

消耗功率:

主板 – 2VA 包含 2 組 PID 模組 輸出模組板 –每一模組板 3.6VA (max.) 擴充板 – 1VA 包含 2 組 PID 模組

#### 輸入:

#### 熱電偶 Thermocouple

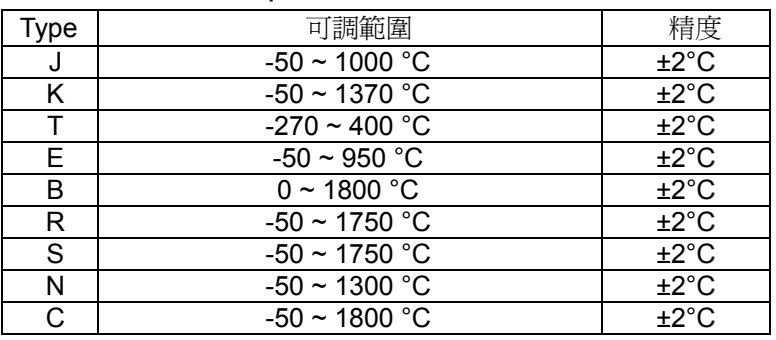

#### 白金熱電阻(PT100)RTD

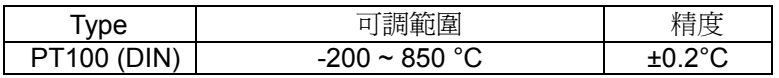

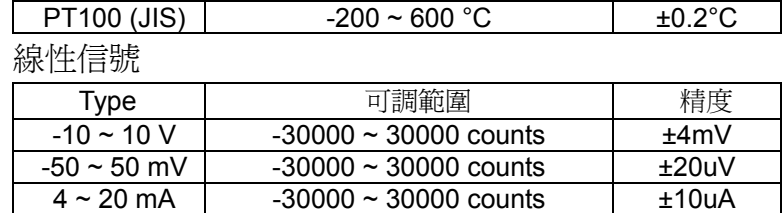

控制模式: On/Off or P, PI, PD, PID

取樣時間: 每一輸入 100ms

PID 模組解析度: 24-Bits A/D converter

AI 擴充模組解析度: 12-bits A/D converter

控制輸出:

Relay – SPST NO, 250Vac 3A resistive load

Pulsed Voltage(SSR) – 24Vdc 24mA

 $4 \sim 20$ mA – 600 $\Omega$  Max.

 $0 \sim 10$ Vdc – 500Ω Min.

警報輸出:

Relay – SPST NO, 250Vac 3A resistive load

```
GPIO 擴充板: 16 點
```
通信: RS485 MODBUS RTU, up to 115.2K bps

記憶體: EEPROM (Non-volatile memory)

環境溫度: -10 ~ 55℃

環境濕度: RH 25 ~ 85%

- 2 配線及開關設定
	- 2.1 主板

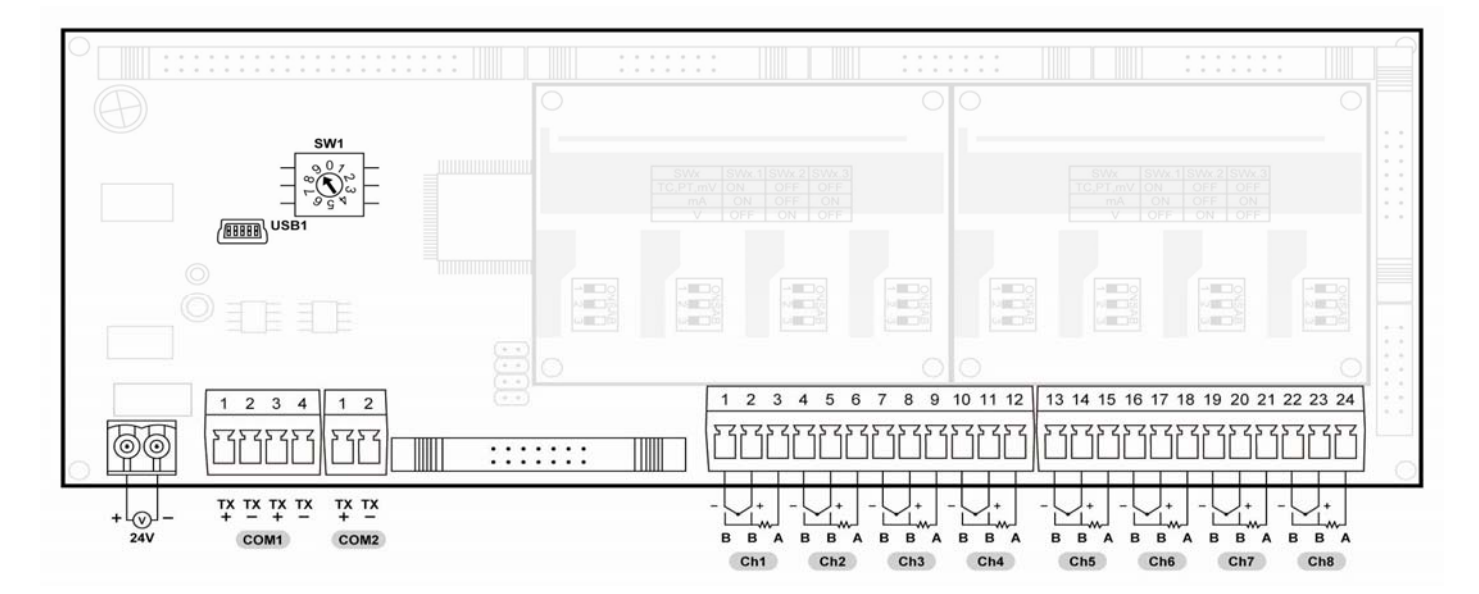

SW1: 設定位址 1 ~ 9. "0" 僅接收規劃模式. 當設定 "0", 時 MMC 將會暫時的設定 Baud Rate 為 9600 位址 ID 為 1. 所以,不論 MMC 的 Baud Rate 及位址 ID 設定為何, MMC 將 會暫時的設定 Baud Rate 為 9600 位址 ID 為 1, 停止位元 2 bits.

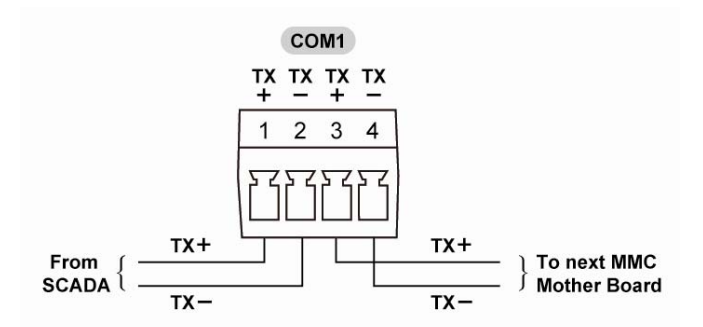

COM1: COM1 有 4 個配線端子. pin 1 及 2 是連結至主系統( 例如 SCADA, 中控室及資料 蒐集系統) , pin 3 及 4 是連結到下一站號主板.

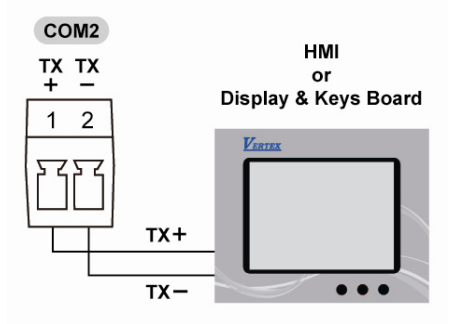

COM2: COM2 配線端子是連結到 HMI 或是客制化顯示按鍵板.

2.2 輸出板

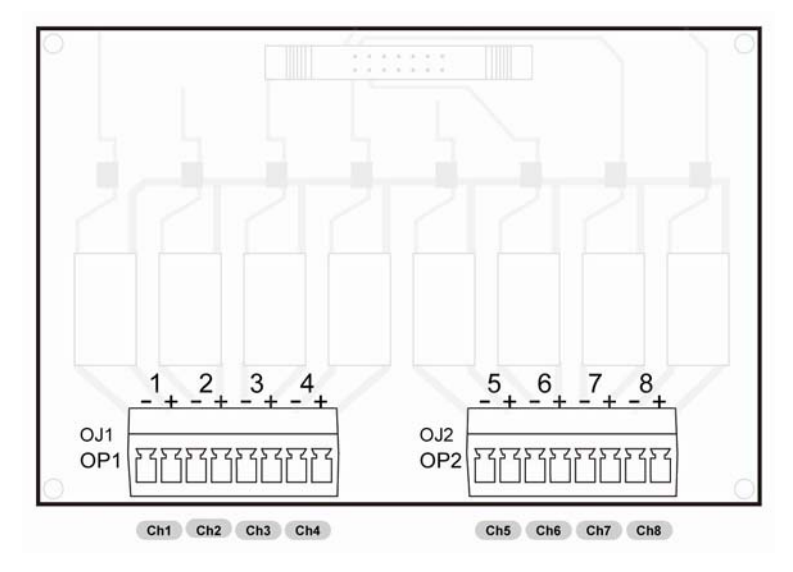

輸出模組從 PID 模組接收信號做加熱冷卻控制或是主板收信號做警報. 輸出的方式包含繼電 器 Relay, 脈衝電壓(SSR), 4 ~ 20mA or 0 ~ 10Vdc 等等

2.3 擴充板

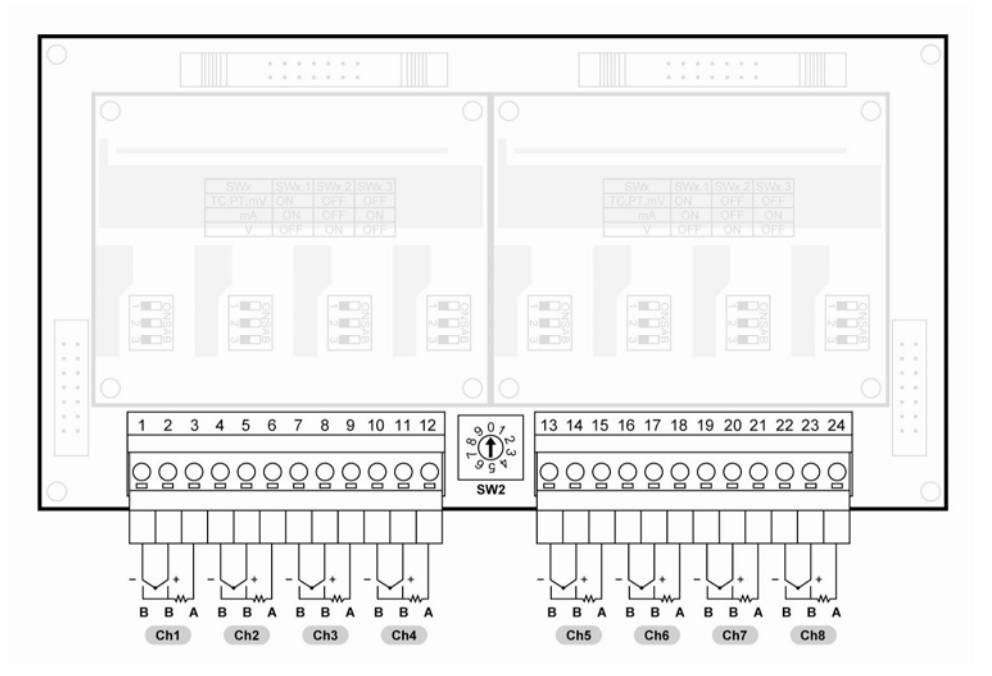

SW2: 設定 SW2 範圍為 1 ~ 9. 擴充板的SW2 在同一組MMC系統裡必需設定不同的編號, 目前可設定範圍為 1~3.

2.4 4-channels PID (AI)輸入模組

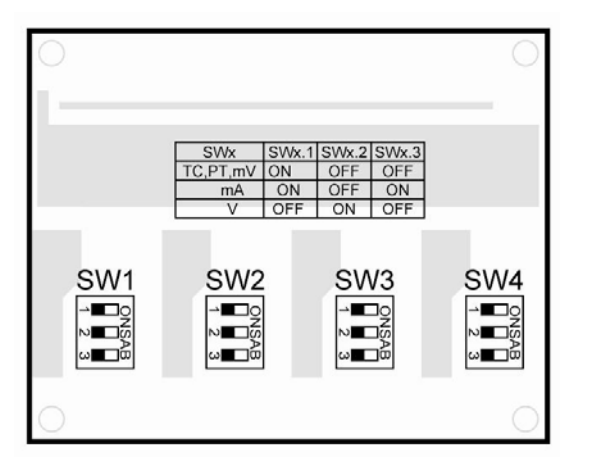

SW1, SW2, SW3, SW4: 這些開關 用來規劃每一組輸入信號用, 每一組輸入可以設定不同的 輸入信號.

- 3 通信
	- 3.1 規格

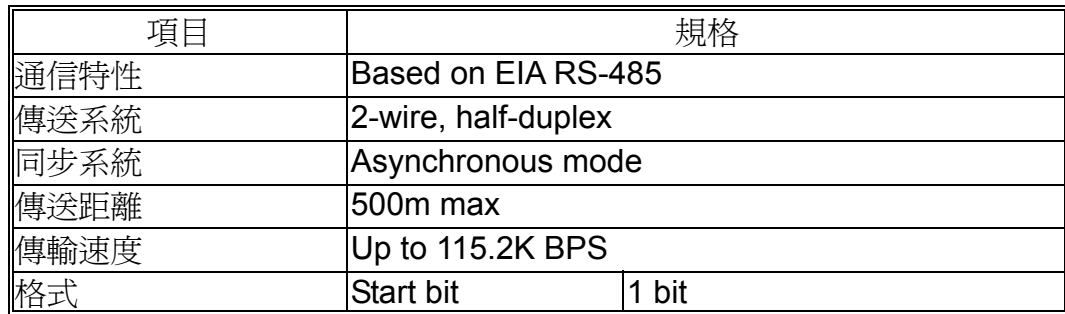

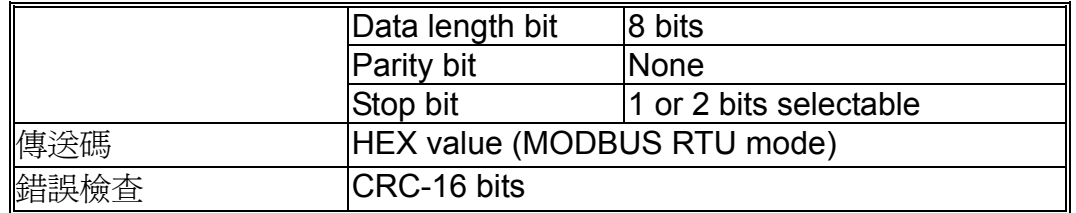

典型 MODBUS 通信格式如下:

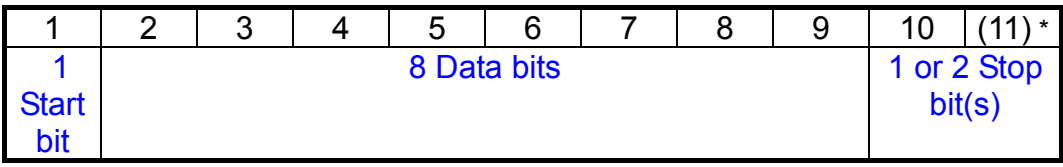

### 3.2 通信設定

程序上主控端及 MMC 系統完成下列的設定即可正確的通信.

9 所有通信格式的設定必須一致, 例如 baud rate, 資料格式必須與 MMC 系統相同.

✔ 每組 MMC 之間通信必須由主板上 SW1 設定不同的通信位址 (ADDR). MMC 的 baud rate 及資料格式 (1 or 2 Stop bit) 可以由 USB 接口設定. 從 baud rate 及 資料格式可以設定為不同所需的格式 (BR=115.2K and data format = N82).. 位址ID DIP 開關 SW1設定為 "0" MMC 將會暫時的設定 Baud Rate 為 9600 位址 ID 為 1. 所 以,不論 MMC 的 Baud Rate 及位址 ID 設定為何 , MMC 將會暫時的設定 Baud Rate 為 9600 位址 ID 為 1, 停止位元 2 bits. USB 接口經由 URC-1020 規劃線設定通信格式. 通信格式可以設定參數如下表.

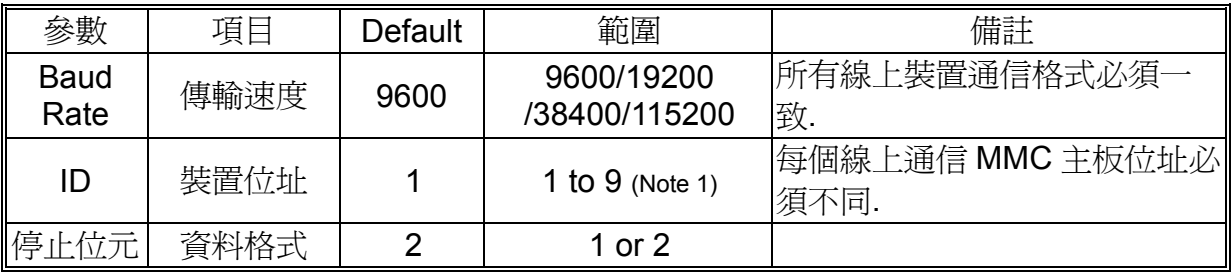

### 3.3 通信配線

- ✔ 使用信號隔離雙芯絞線. 建議線材: UL2464, UL2448, etc.
- 9 配線長度最長 500m. 一個主控端最多可以接 9 組 MMC 系統.
- 9 終端電阻建議使用 100Ω 1/2W.
- 9 信號隔離線必須在主控端地

### 3.4 MODBUS 通信格式

3.4.1 總覽

MODBUS 是一種主從式的通信格式. 僅有一個主控端最多可以同時接 9 組 MMC 系統. MODBUS 總是由主控端來操控. MMC系統沒有接收指令不會自行傳輸資料. 每組MMC 系統間不會自行傳輸資料. 主控端一次只能和一組 MODBUS 通信.

主控端經由 MODBUS 對 MMC 下達指令通信有兩種模式:

- 1. 單點對點模式: MMC 主板位址必須不同. MMC 在接收主控端指令, 以及處理完後會 回傳主控端要求. 每一組 MMC 由主板 SW1 設定位址 (1 ~ 9).
- 2. 廣播模式: 位址 ID DIP 開關 SW1 設定為 "0" MMC 將會成為廣播模式, 主控端下達 指令給同一套 MODBUS 線上的所有 MMC, MMC 不須回應主控端.
- 3.4.2 通信指令格式

指令信息與回傳信息包含 4 個區塊: 裝置位址 (ID), 程序碼, 資料與 CRC 檢查碼. 傳送 接收都用這個指令. 所有區塊內容全部都是十六進位的 0-9,A-F.

RTU message framing

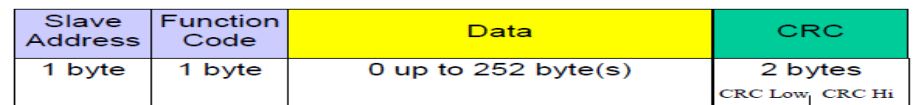

所有區塊的說明.

1. 裝置位址(ID)

每組 MMC 都是獨一位址. 位址設定在 SW1 開關, 範圍在 1-9 .

2. 程序碼

這個碼指定 MMC 通信指令直行的模式. 當指令從主控端下達制 MMC, 程序碼會讓 MMC 知道需要執行什麼動作. 當 MMC 回傳訊息也是使用同一程序碼回傳另一正確 數值或是錯誤訊息. F

程序碼表格 MMC .

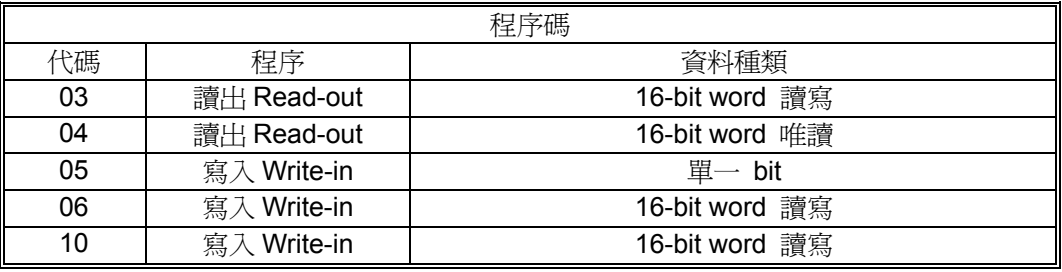

### 3. 資料

執行程序碼所需的資料。資料的組成隨程序碼而不同.

每個 MMC 參數資料都有一個記錄. 給予通信讀寫指定的參數記錄.

4. CRC 檢查

這個碼用於檢查通信時資料是否正確,應用在 MODBUS 通信格式上 (RTU mode), CRC-16 (Cyclical Redundancy Check).

CRC-16 是 2-bytes (16-bits) 錯誤檢查碼.

範例, if the CRC value is x1241H ( 0001 0010 0100 0001):

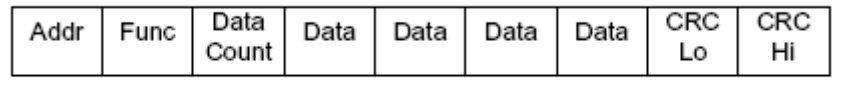

0x41 0x12

### 3.4.3 MMC 的訊息回應

一次指令訊息下達 MMC, 一個回應訊息經由 MMC 處理而建立.

1. 正常回應

一個正確的指令, MMC 新增並回傳一相對於指令的訊息. 包含資料區塊取決於程序 碼.

2. 異常回應

如果命令指令有異常(例如一個不存在的程序碼) 其他傳輸錯誤,裝置端不 執行指令且新增並回傳一個錯誤發現訊息. 錯誤的回應架構展示如下

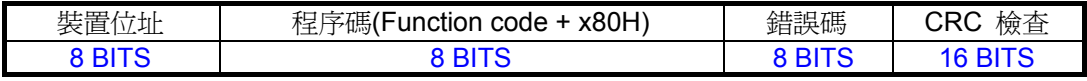

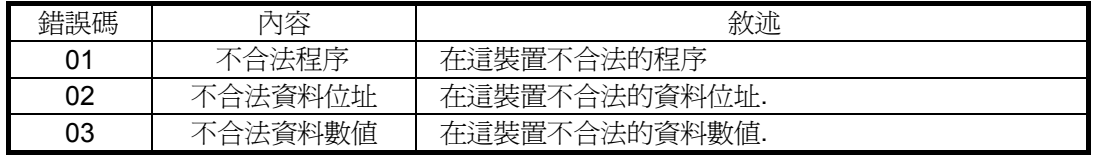

### 3.4.4 MODBUS RTU 訊息架構

.

### RTU Message Frame

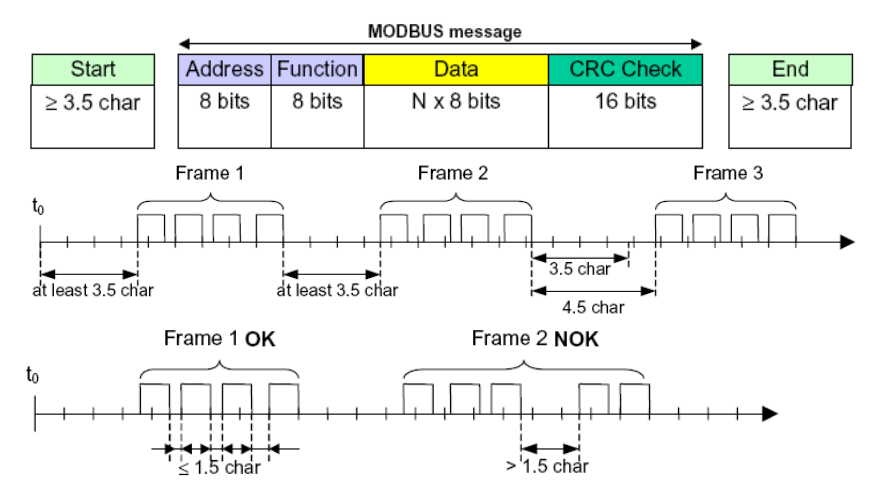

### 3.5 程序碼說明

### 3.5.1 Read Data Registers [Function Code: 03]

讀取 MMC.參數

不適用廣播模式.

1. 訊息架構

Command message composition

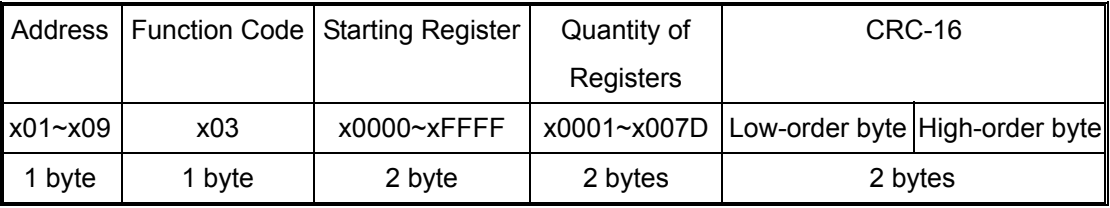

Response message composition

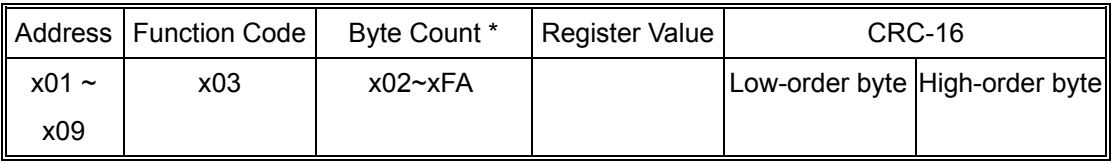

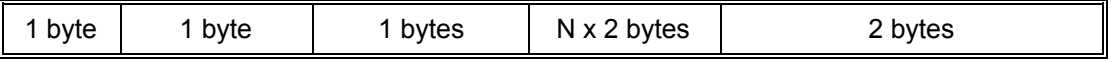

 $*$  N = Quantity of Registers; Byte Count = N  $*$  2

#### 2. Message transmission (範例)讀取設定值

The following show an example of reading the set-point of channel 1 [data register x0000] from address No.1.

#### Command message composition

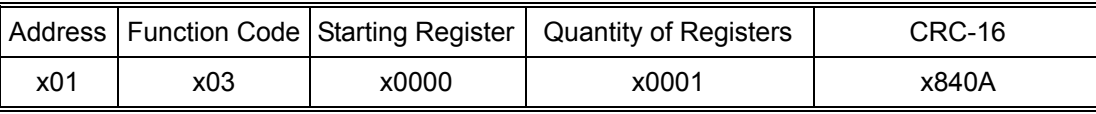

Response message composition

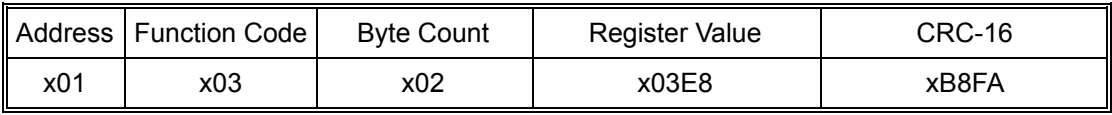

The response data show that the set-point of channel 1 is x03E8 (1000).

### 3.5.2 Read Input Registers [Function Code: 04]

讀取輸入 PV 相關參數 (x1000~x1FFF) in the MMC.

不適用廣播模式.

### 1. Message composition

Command message composition

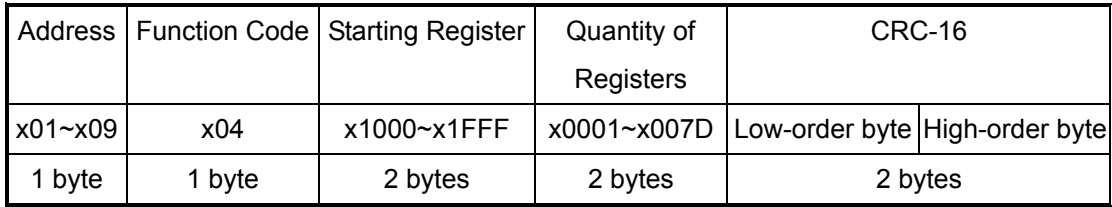

Response message composition

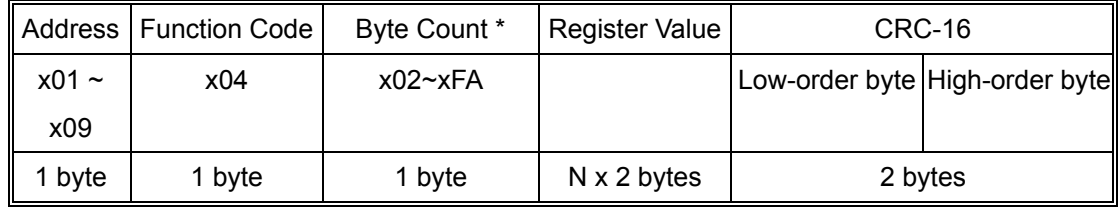

 $* N =$  Quantity of Registers; Byte Count =  $N \times 2$ 

### 2. Message transmission (範例)讀取 CH1 的 PV 值

The following show an example of reading the Process Value (PV) of channel 1 [Input register x1000] from address No.1.

Command message composition

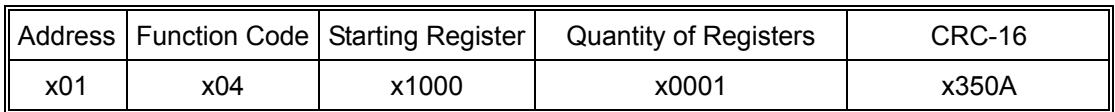

Response message composition

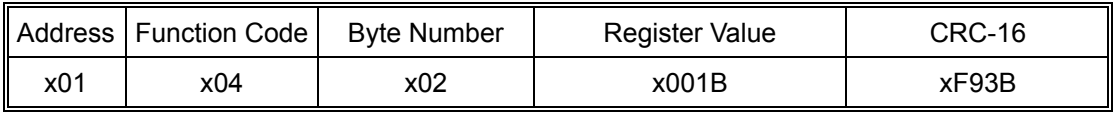

The response data show that the Process Value (PV) of channel 1 is x001B (27).

### 3.5.3 寫入 [Function Code: 05]

寫入 MMC. EEPROM

The built-in non-volatile memory (EEPROM) in the MMC has 1 million guaranteed rewrite cycles. To prevent the EEPROM be written frequently, the parameters written by communication with Function Code x06 and x10 are kept in the internal memory (RAM) instead of in the EEPROM.

Please note that all those data without saving in the EEPROM will be lost after turning off the power.

The MMC will reset the EEPROM write-in flag automatically after saving all those RAM data into EEPROM.

可以廣播寫入

1. Message composition

Command message composition

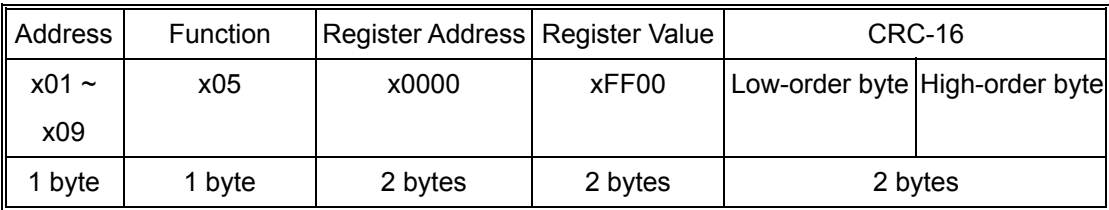

### Response message composition

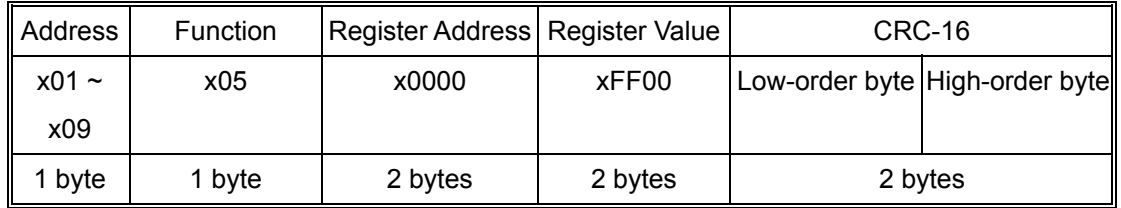

### 2. Message transmission (範例)存入資料

The following show an example of setting the EEPROM write-in flag.

Command message composition

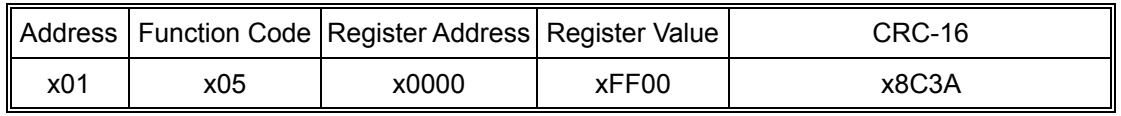

### Response message composition

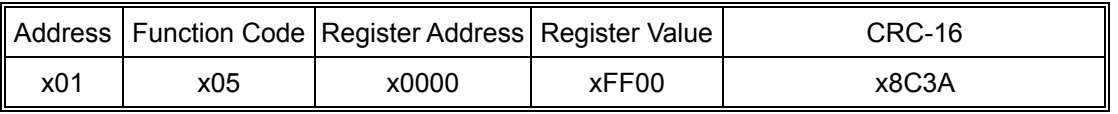

After the transmission, the MMC save the RAM data into EEPROM and reset the EEPROM write-in flag.

### 3.5.4 Write Single Register [Function Code: 06]

寫入單一參數值 (x0000~xFFFF) 至 MMC.

如需記憶斷電後使用請執行寫入 EEPROM write-in flag is set with function code x05..

可以廣播寫入

### 1. Message composition

Command message composition

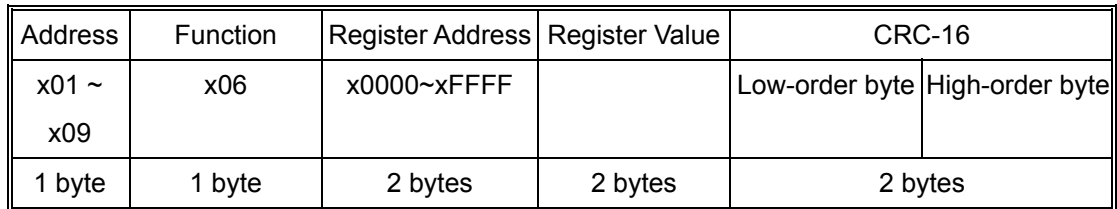

#### Response message composition

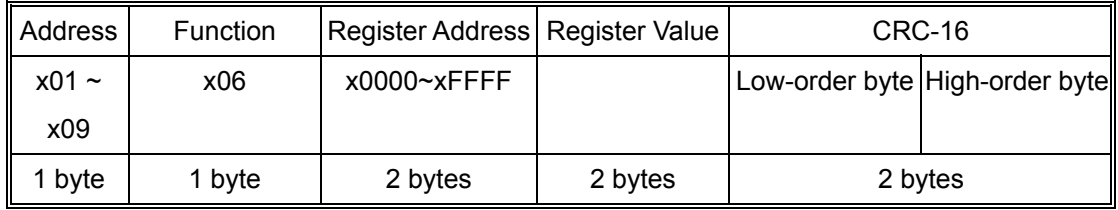

### 2. Message transmission (範例)寫入 TYPE=K

The following show an example of setting the Input signal type [data register x0024] of address No.1 to K type thermocouple.

Command message composition

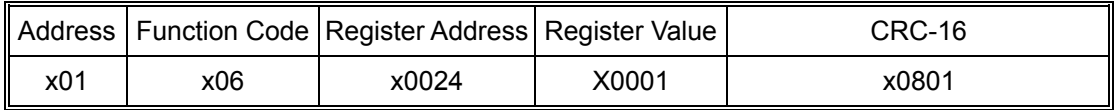

#### Response message composition

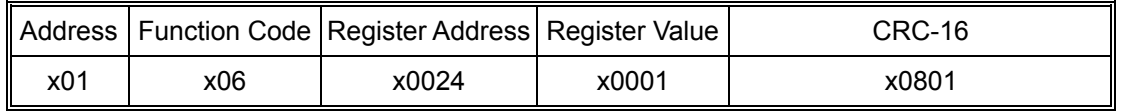

### 3.5.5 Write Multiple Registers [Function Code: 10]

寫入一串參數值 MMC.

如需記憶斷電後使用請執行寫入 EEPROM write-in flag is set with function code x05. 可以廣播寫入

### 1. Message composition

Command message composition

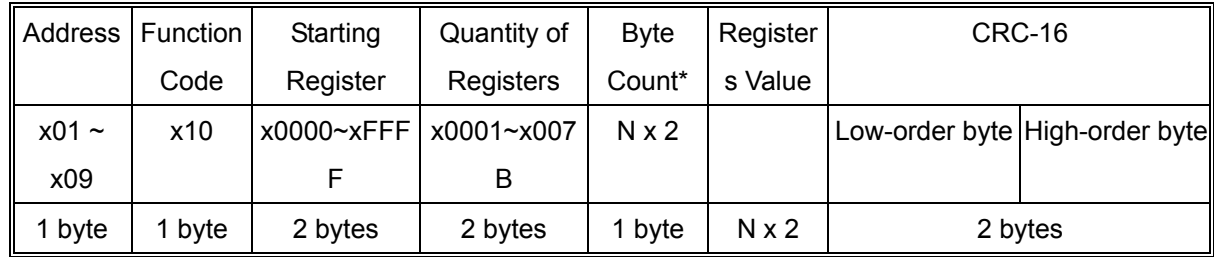

 $*$  N = Quantity of Registers; Byte Count = N  $\times$  2

Response message composition

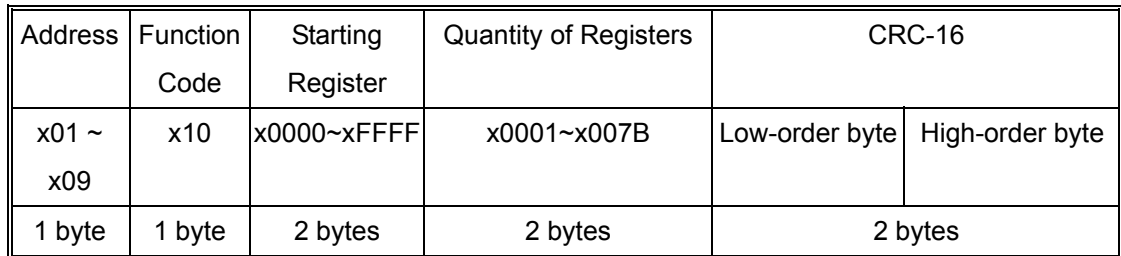

### 2. Message transmission (example)

The following show an example of setting the low limit [data register x002B]to 0 (x0000) and high limit [data register x002C] to 1000 (x03E8) in address No.1.

Command message composition

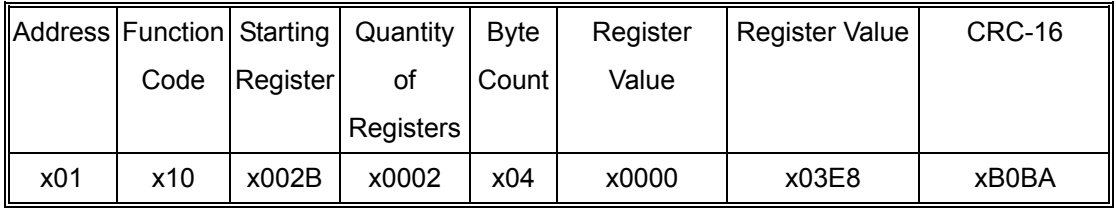

### Response message composition

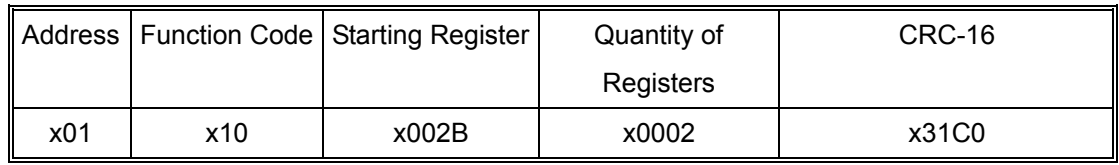

# 4 參數說明及資料位址表

## 4.1 參數說明

### 4.1.1 User 階層

- 1. SV (Set-Point)設定值 說明: 控制過程的目標. 範圍: High limit ~ Low limit 使用範圍上下限 單位: °C, °F or 工程單位
- 2. Ramp (Ramp rate)斜率

說明: 控制器可以固定的設定值控制, 或是單段斜率控制, 如果斜率參數值不為 0, 設 定值將會增加或是減少在電源開啟時或是更改設定值.

### 範圍: 0 ~ 30000

單位: °C, °F or 工程符號, 單位: 分鐘或是秒決定於 PTME 參數設定

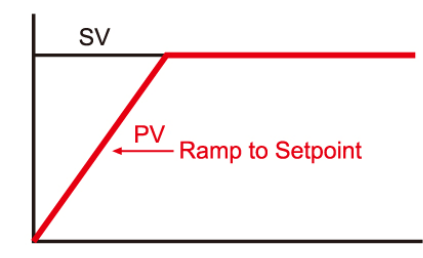

### 3. Soft (Soft start time)緩啓動

說明: 當電源啟動時 100%輸出可能造成危害時, 使用緩起動, 緩啟動可以控制輸出 0~100%時間設定

範圍: 0 ~ 30000

單位: 秒.

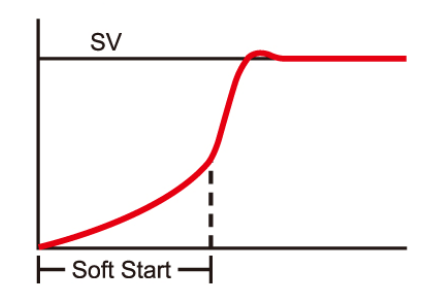

- 4. Hout (Heating output)加熱端輸出百分比 說明: 手動輸出時調整數值 0.0~100.0%. 範圍: 0.0~100.0 單位 %
- 5. Cout (Cooling output) 冷卻卻端輸出百分比 說明: 手動輸出時調整數值 0.0~100.0%. 範圍: 0.0 ~ 100.0 單位 %
- 6. Run

說明: Select the PID controller running mode. 範圍: 0 ~ 6 單位: N/A

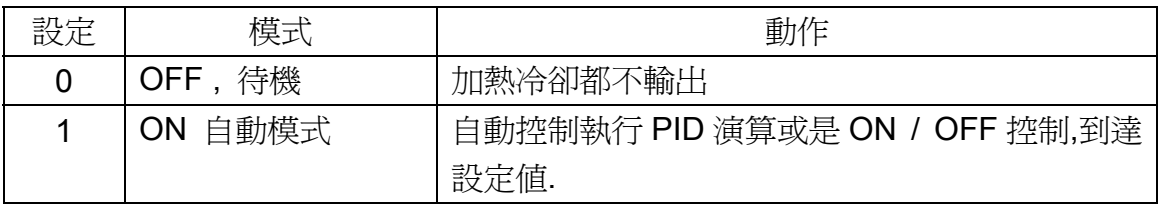

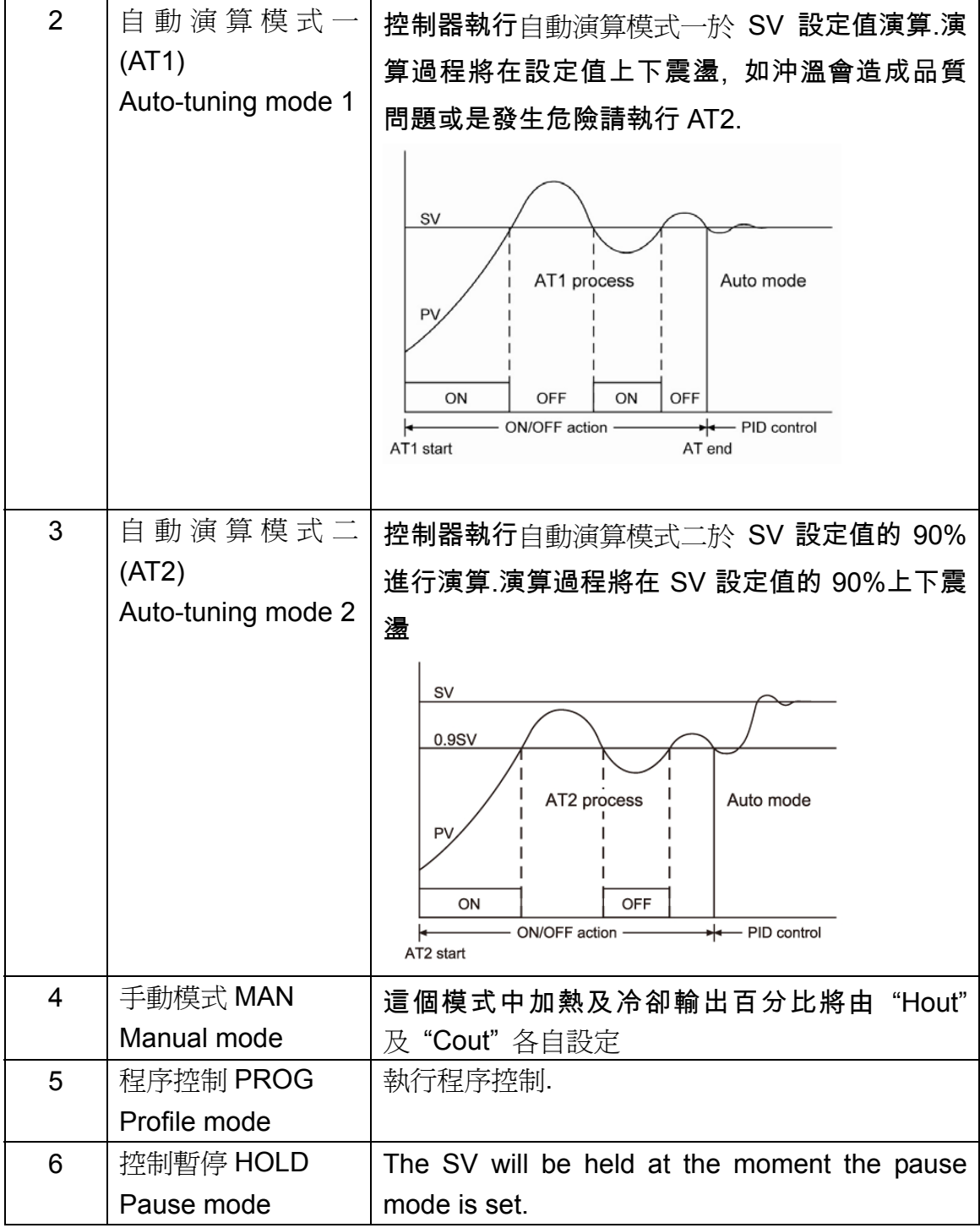

4.1.2 PID 階層

有4 組 PID 參數可以給不同設定值區間使用, 可以應用於常變動設定值且設定值範圍 較大時使用.

1. Pb1 / Pb2 / Pb3 / Pb4 (比例帶) 說明: 設定比例帶使用範圍百分比 SPAN (High limit – Low limit). 可以經由自動演算

計算出. 比例帶設為 0.0 時為 ON/OFF 控制模式. 範圍: 0.0~300.0 單位: %

2. Ti1 / Ti2 / Ti3 / Ti4 (積分時間) 說明: 可以經由自動演算計算出.當 Pb=0.0 (On/Off 控制),此參數無效.

範圍: 0 ~3000 單位: 秒 3. Td1 / Td2 / Td3 / Td4 (微分時間) 說明: 可以經由自動演算計算出.當 Pb=0.0 (On/Off 控制),此參數無效. 範圍: 0 ~750 單位: 秒 4. MR1 / MR2 / MR3 / MR4 (Manual Reset) 說明: 可以經由自動演算計算出.當 Pb=0.0 (On/Off 控制),此參數無效. 範圍: 0.0~51.0 單位: %. 5. AR1/AR2/AR3/AR4 (Anti -Reset Windup) 說明: 可以經由自動演算計算出.當 Pb=0.0 (On/Off 控制),此參數無效. 範圍: 0.0 ~ 100.0

單位: %.

6. CPb1/CPb2/CPb3/CPb4 (冷卻輸出比例帶)

說明: 設定比例帶使用範圍百分比 SPAN (High limit – Low limit). 可以經由自動演算 計算出. 比例帶設為 0.0 時為 ON/OFF 控制模式. 範圍: 0.0 ~ 300.0 單位: %

7. ASP1/ASP2/ASP3 (各組 PID 界限)

說明: 第一組 PID 參數 (Pb1, Ti1, Td1, MR1, AR1 and CPb1)當設定值低於 ASP1 適用. 第二組 PID 參數(Pb2, Ti2, Td2, MR2, AR2 and CPb2) 當設定值界於 ASP1 及 ASP2 之間適用. 第三組 PID 參數(Pb3, Ti3, Td3, MR3, AR3 and CPb3) 當設定 值界於 ASP2 及 ASP3 之間適用. 第四組 PID 參數(Pb4, Ti4, Td4, MR4, AR4 and CPb4) 當設定值高於 ASP3 時適用.

範圍: High limit ~ Low limit 使用範圍上下限 單位: °C, °F or 工程單位.

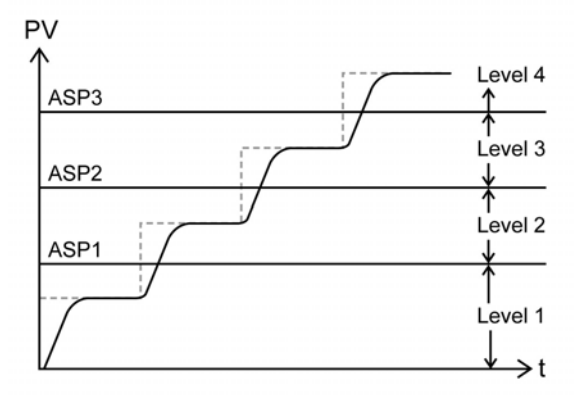

8. Hys 加熱輸出端控制遲滯 (Hysteresis of heating output) 說明: ON/OFF 控制時,控制設定值 On/Off 偏移量. ON/OFF 控制時容易因為 PV 值微 小的變化造成輸出裝置頻繁做動產生不良,為了防止此一現象輸出端控制遲滯被應用 在 ON/OFF 控制. 範圍: 0 ~ 30000

單位: °C, °F or 工程單位

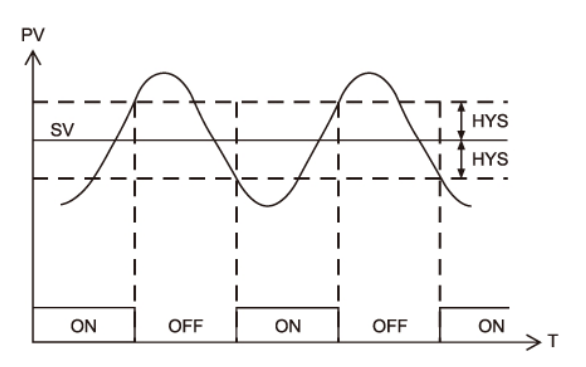

- 9. CHys 冷卻輸出端控制遲滯 (Hysteresis of cooling output) 說明: ON/OFF 控制時,控制設定值 On/Off 偏移量. ON/OFF 控制時容易因為 PV 值微 小的變化造成輸出裝置頻繁做動產生不良,為了防止此一現象輸出端控制遲滯被應用 在 ON/OFF 控制. 範圍: 0 ~ 30000 單位: °C, °F or 工程單位 10. DB 加熱冷卻輸出間隔(Dead Band)
- 說明: 設定加熱冷卻輸出間動作重疊或是區隔開. 範圍: -30000 ~ 30000 單位: °C, °F or Engineering unit
- 4.1.3 Option 階層
	- 1. Type 輸入信號種類(Input Signal Type) 說明: 選擇輸入信號種類.

範圍: 0 ~ 13

單位: N/A

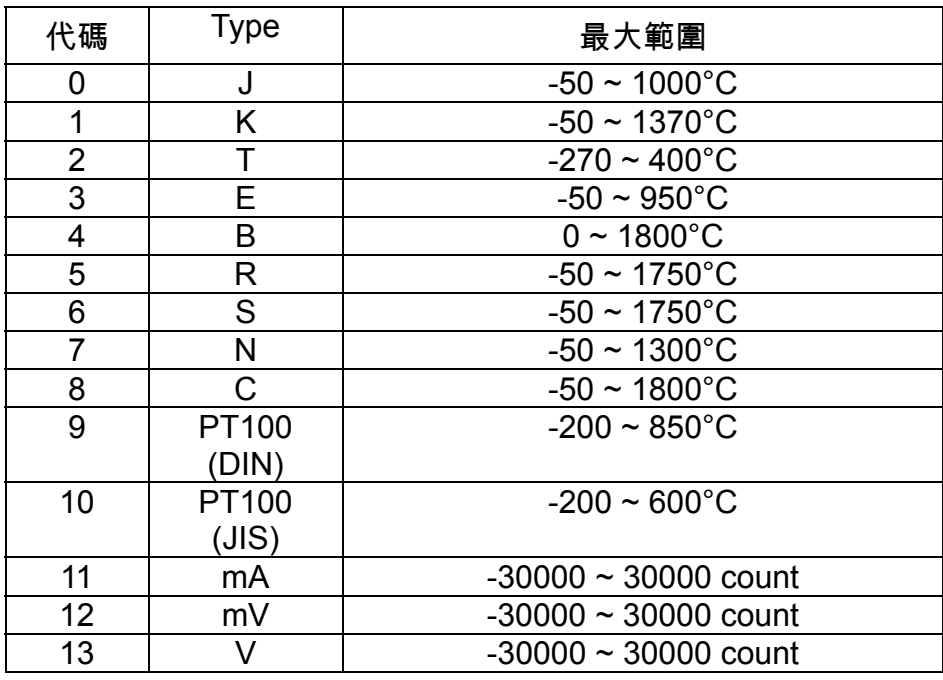

2. SCAL 線性輸入低點對應值(Low Scale of Linear Input)

說明: 設定低點數值符合線信輸入信號. 此參數僅在線性信號輸入時有效(mA, mV and V) type. 範圍: 0 ~ 30000

單位: Count

3. SCAH 線性輸入高點對應值(High Scale of Linear Input)

說明: 設定高點數值符合線信輸入信號. 此參數僅在線性信號輸入時有效(mA, mV and V) type

範圍: 0 ~ 30000

單位: Count

4. Cut 線性信號超出截止(Cut-off Function) 說明: 線性信號超出信號範圍時截止於高點 / 低點顯示值, 可設定"Low", "High" or "High/Low", 設定 "None" 不使用此功能. 此功能不影響輸入信號讀值.

範圍: 0 ~ 3

單位: N/A

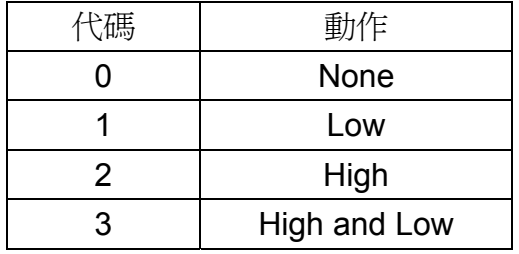

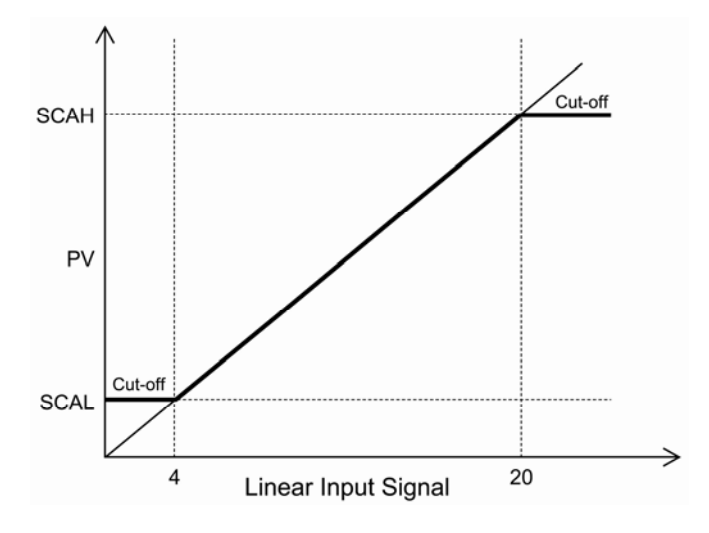

PV scale calculation:  $PV = \frac{RV - INL}{NIN} (SCAH - SCAL) + SCAL$  $PV = \frac{IN - INL}{INH - INL} (SCAH - SCAL) +$ 

5. 單位

說明: 選擇 PV 實際值單位, 當輸入為熱電偶, PT100 時選擇 °C or °F;當輸入信號為 線性信號(mA, mV or V)時, 選擇工程單位.

範圍: 0 ~ 2

單位: N/A

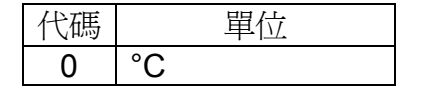

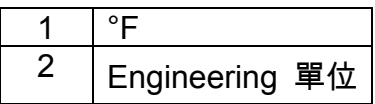

6. DP 小數點(Decimal Point)

說明: 選擇小數點位數.

範圍: 0 ~ 3. 設定 2 或 3 僅能在輸入為線性信號時.

單位: N/A

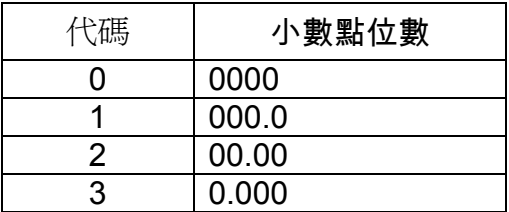

7. Act 第一組(加熱)輸出控制方向(Control Action of Output 1) 說明: 選擇第一組(加熱)輸出控制為加熱或冷卻.

範圍: 0 or 1

單位: N/A

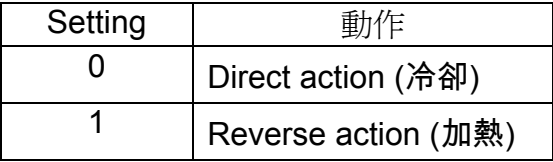

8. LoLt 使用範圍低點(Low Limit)

說明:使用範圍低點. 當 PV 值低於 LoLt 及產生一錯誤旗標.

範圍: 參考 type 說明

單位: °C, °F or Engineering 單位

9. HiLt 使用範圍高點(High Limit)

說明:使用範圍高點. 當 PV 值高於 HiLt 及產生一錯誤旗標.

範圍: 參考 type 說明

單位: °C, °F or Engineering 單位

10. FiLt 數位濾波 (Digit Filter) 說明: 當 PV 實際值讀取時起伏過於頻繁時使用.

範圍: 0.0~99.9

單位: 秒

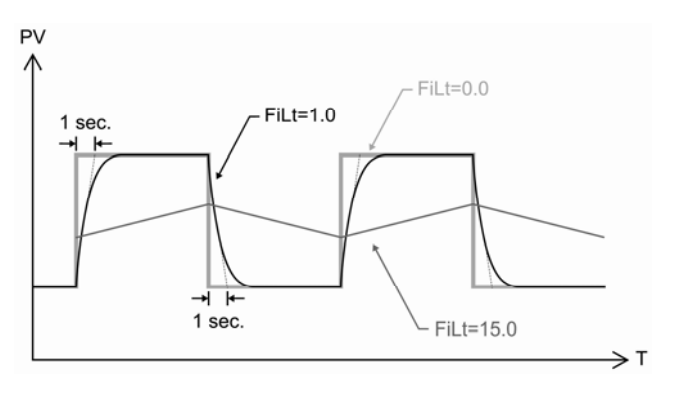

#### 11. PTME

說明: 時間單位設定.

範圍: 0 ~ 1

單位: N/A

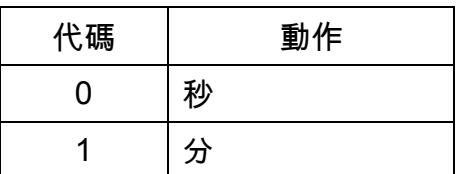

12. EROP 異常保護 (Error Protection) 說明: 當異常發生時輸出動作模式

範圍: 0 ~ 3

單位: N/A

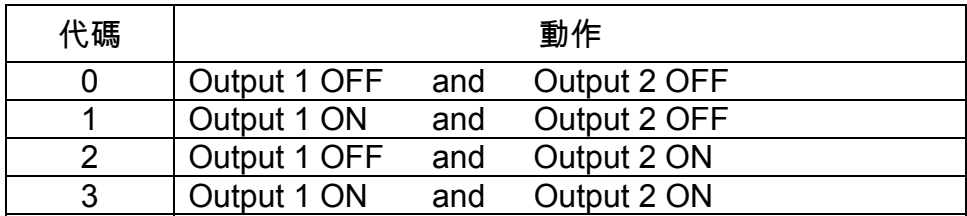

13. SPOF 設定值偏差設定(Set-Point offset)

說明: 當控制值與設定值產生偏差時調整.

範圍: -30000 ~ 30000

單位: °C, °F or Engineering 單位

14. PVOF 實際值偏差調整 (Process Value offset correction)

說明: 當 PV 值與外部量測標準產生落差時調整用.

範圍: -30000 ~ 30000

單位: °C, °F or Engineering 單位

15. PVGA (Process Value gain correction) 說明: 內部參數不調整

範圍: 0.0000~2.0000

單位: N/A

- 4.1.4 Control Output 控制輸出
	- 1. 01CT / 02CT 說明: 設定第一組輸出週期時間(01CT) 及 第二組輸出週期時間 (02CT). 設定 0 時 為線性信號輸出, 設定 1 時 為驅動 SSR ; 設定 15 時為 relay 輸出. 範圍: 0 ~ 60 單位: 秒
	- 2. 01CH / 02CH 說明: 線性輸出高點校正. 範圍: 0 ~ 8000 單位: N/A
	- 3. 01CL / 02CL 說明: 線性輸出低點校正.

範圍: 0 ~ 8000 單位: N/A

- 4. 01UH / 02UH 說明: 輸出高點限制. 範圍: 0 ~ 100.0 單位: %
- 5. 01UL / 02UL 說明: 輸出低點限制 範圍: 0~100.0 單位: %
- 4.1.5 Program 階層
	- 1. STAT (State) 說明: 斷電重開時 此參數設定 0, 程序從第一段重新開始;設定 1 時, 程序從斷電前 狀態接著執行. 範圍: 0 or 1 單位: N/A
		- 2. STAR (Start) 說明: 程序起始 SV 值. 設定 0,第一段從 0 開始;設定 1, 從 PV 實際值開始程序. 範圍: 0 or 1 單位: N/A

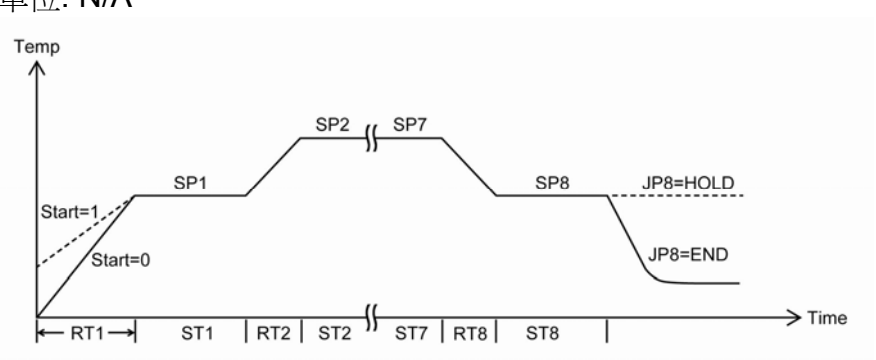

3. Band

說明: 程序升溫時間到轉持溫控制容許等待範圍. 範圍: 0 ~ 30000

單位: °C, °F or Engineering 單位

- 4. RT1~RT8 程序升降溫斜率 (Ramp Time) 說明: 程序升降溫斜率. 範圍: 0 ~ 30000 單位: 秒
- 5. SP1~SP8 程序持溫設定值(Set-Point of segment) 說明: 程序持溫設定值. 範圍: Low limit ~ High limit 單位: °C, °F or Engineering 單位
- 6. ST1~ST8 程序持溫時間 (Soak Time) 說明: 程序持溫時間. 範圍: 0 ~ 30000
	- 單位: 秒
- 7. JP1~JP8 跳段 (Jump Function) 說明:程序執行跳段. 範圍: 0 ~ 10. 10 無法跳 JP8

單位:

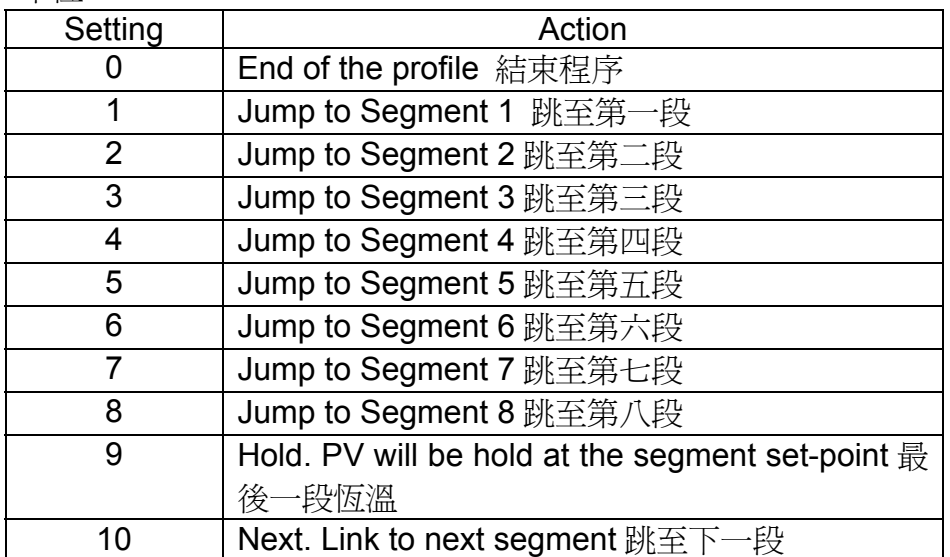

8. LN1~LN8 (Loop Number)

說明: 程序各段執行迴圈數. 範圍: 0 ~ 30001. 30001 無窮迴圈. 單位: N/A

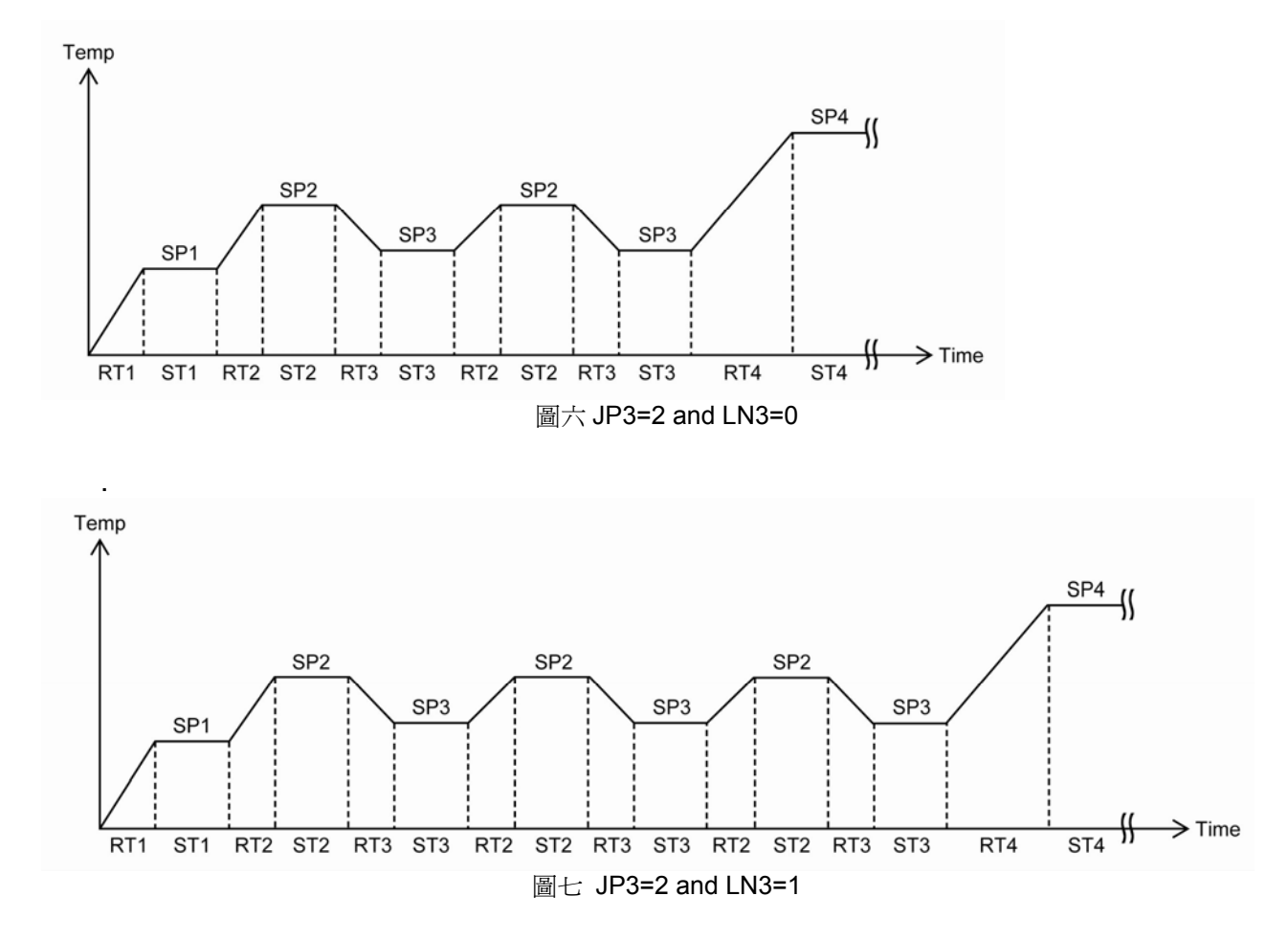

- 4.1.6 Calibration 階層 此階層不建議自行調整
	- 1. RTDL 說明: RTD 低點校正. 範圍: -200.0 ~ 850.0

單位: °C

- 2. RTDH 說明: RTD 高點校正. 範圍: -200.0 ~ 850.0 單位: °C
- 3. mAL 說明: 毫安校正輸入信號高點. 範圍: -25.00 ~ 25.00 單位: mA
- 4. mAH 說明: 毫安校正輸入信號高點. 範圍: -25.00 ~ 25.00 單位: mA
- 5. mVL 說明: 毫伏校正輸入信號低點. 範圍: -65.00 ~ 65.00 單位: mV
- 6. mVH 說明: 毫伏校正輸入信號高點. 範圍: -65.00 ~ 65.00 單位: mV
- 7. VL 說明: 電壓校正輸入信號低點. 範圍: -10.00 ~ 10.00 單位: V
- 8. VH 說明: 電壓校正輸入高點.. 範圍: -10.00 ~ 10.00 單位: V
- 4.2 參數位址表

### ■ 參數表: Function code [03,06] Word data (read-out/write-in)

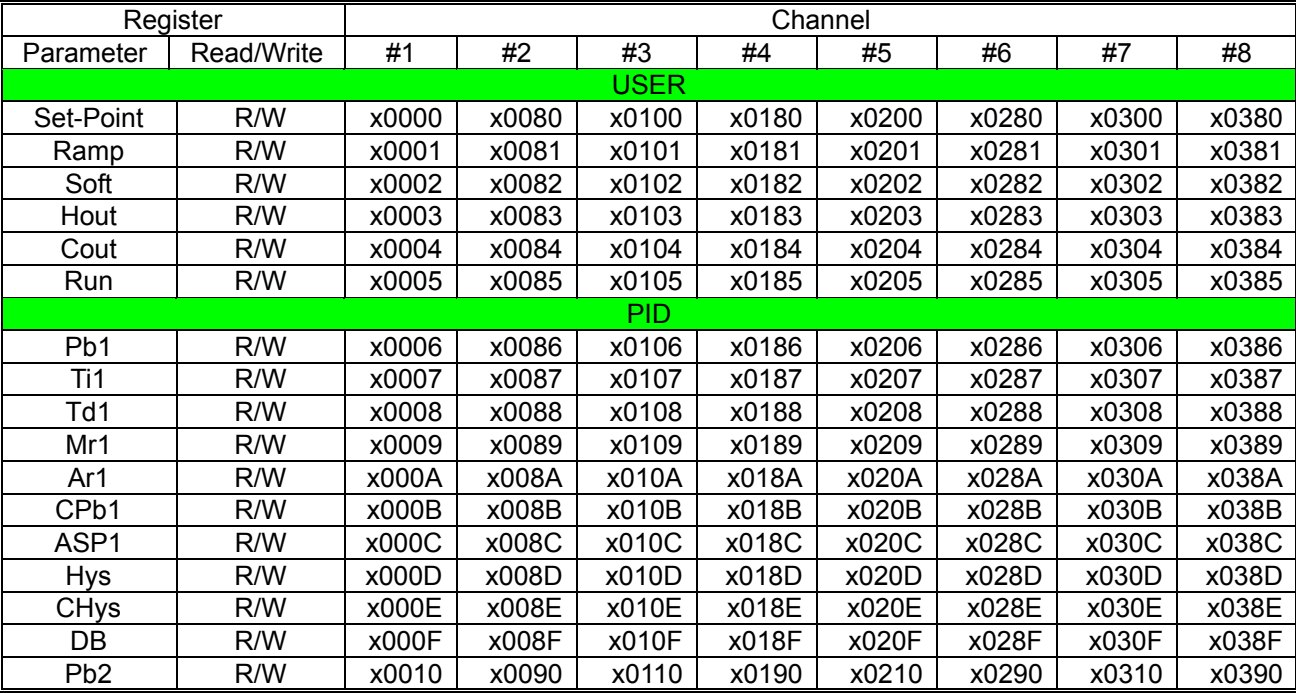

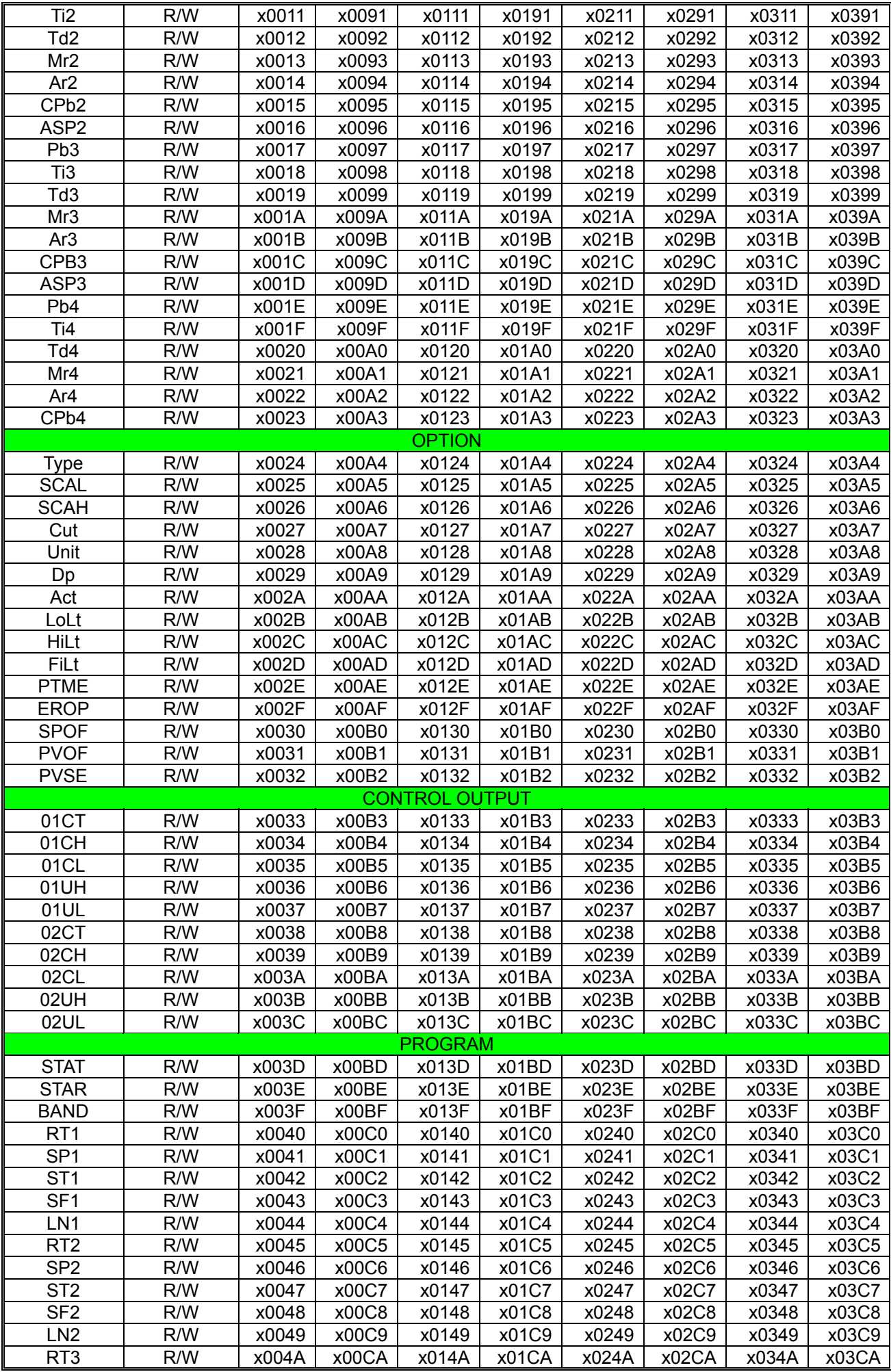

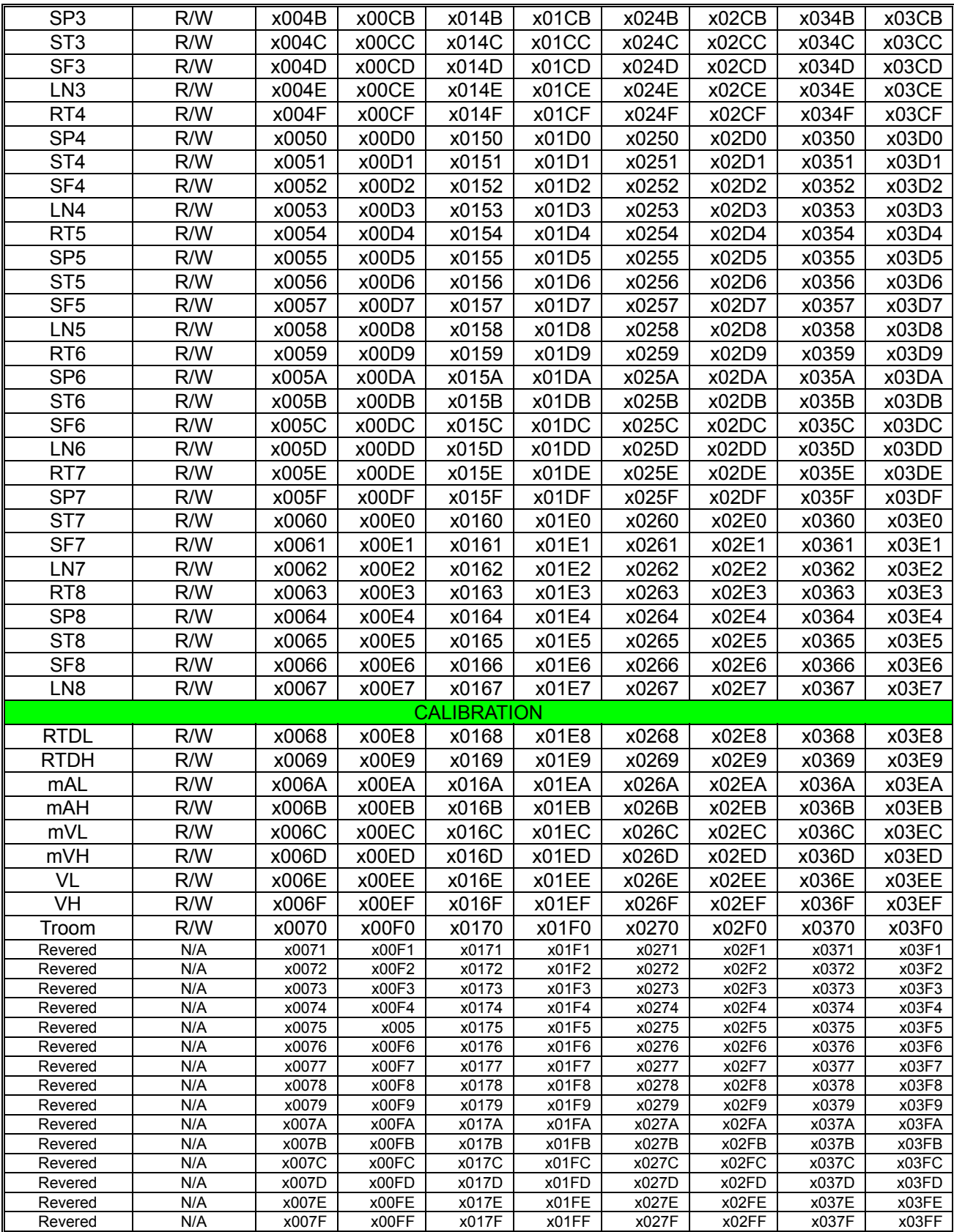

This register map is showing channel 1 to channel 8 parameters. For those register address of channel 9 to channel 32, it can be calculated as followed:

Register Address = Base Address + (Channel No. - 1) \* x0080H

Where the Base Address is the data register address of channel 1 parameter.

For example:

The base address of SV is x0000H

The SV register address of channel 6 (x06H) is

x0280H = x0000H + (x06H - 1) \* x0080H

And the SV register address of channel 16 (x10H) is

 $x0780H = x0000H + (x10H - 1) * x0080H$ 

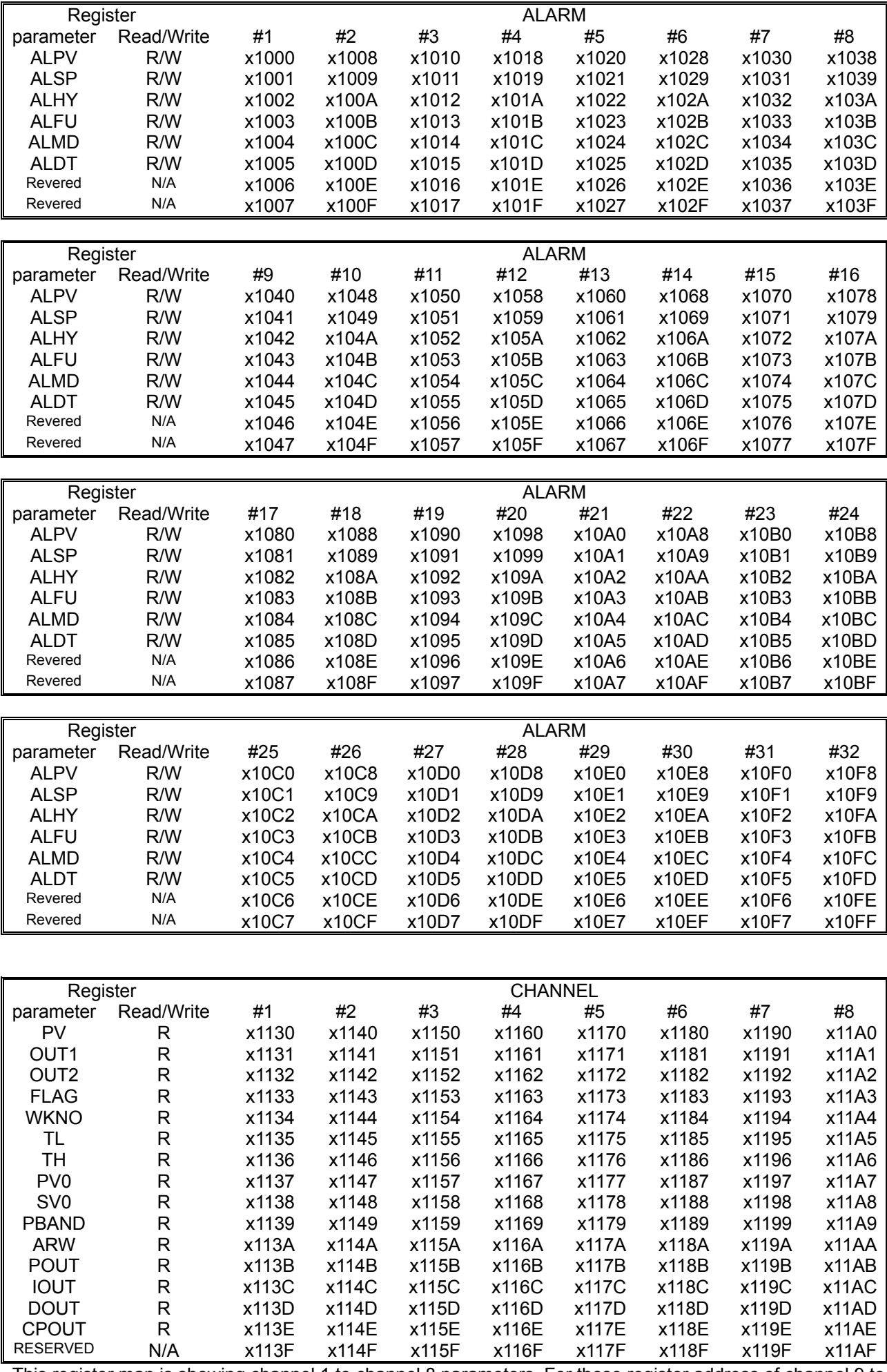

This register map is showing channel 1 to channel 8 parameters. For those register address of channel 9 to

channel 32, it can be calculated as followed: Register Address = Base Address + (Channel No. - 1) \* x0080H Where the Base Address is the PV register address of channel 1 parameter. For example: The base address of PV is x1130H The PV register address of channel 6 (x06H) is  $x1150H = x1130H + (x06H - 1) * x0010H$ And the PV register address of channel 16 (x10H) is  $x1220H = x1130H + (x10H - 1) * x0010H$